# **E N I G M A U S E R M A N U A L FORD MONDEO 2007 9S12 V2**

### **DASHBOARD PHOTO: REQUIRED CABLE(s):**

**C43**

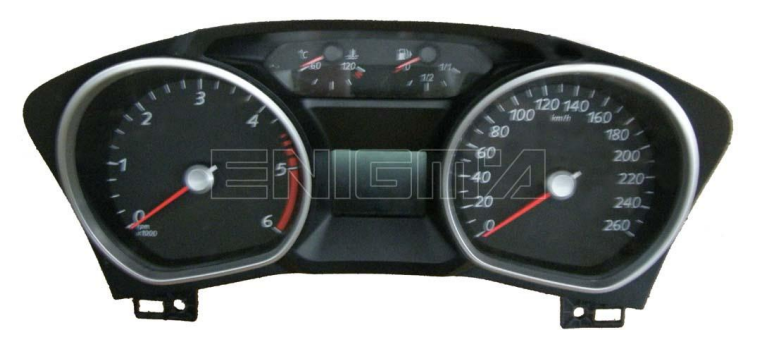

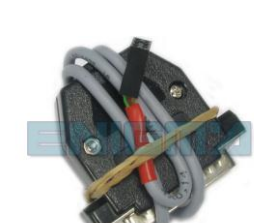

## **FOLLOW THIS INSTRUCTION STEP BY STEP:**

- 1. **Remove the dashboard, open it and locate the plug on the backside.**
- 2. **Connect the dash using C43 cable like shown on PHOTO1.**
- 3. **Make sure that you connected the C43 cable correctly.**
- 4. **Use EDITOR to save memory backup data.**
- 5. **Press the READ KM button and check if the value shown on the screen is correct.**
- 6. **Now you can use the CHANGE KM function.**

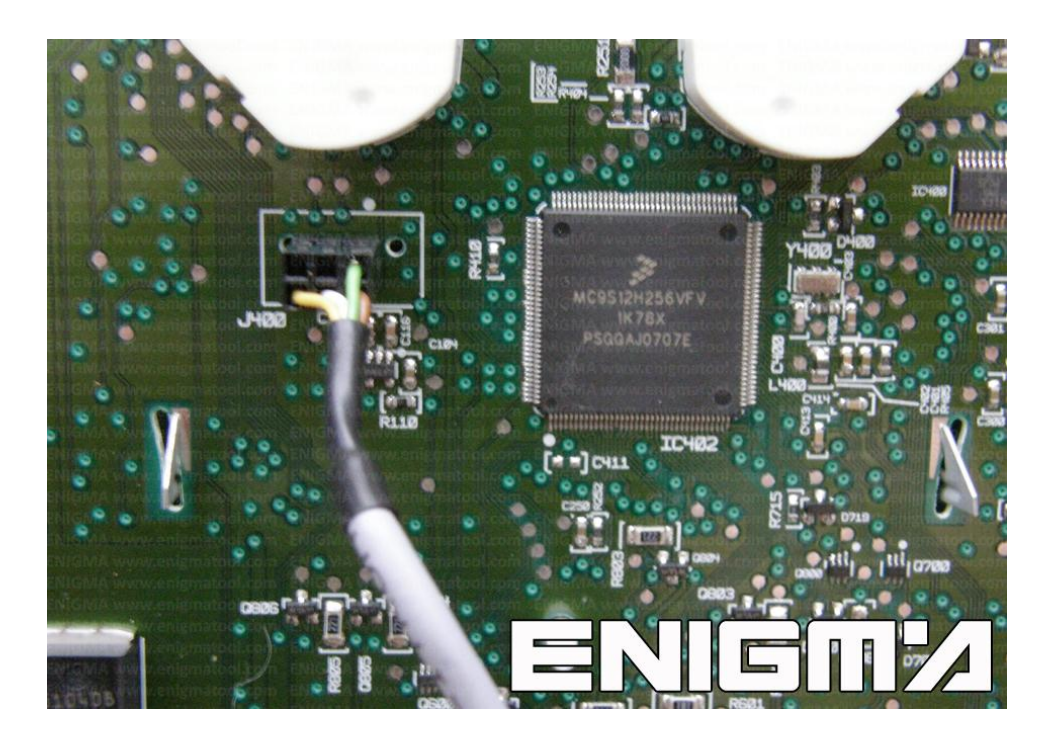

**PHOTO 1: Connect C43 cable according to the picture above.**

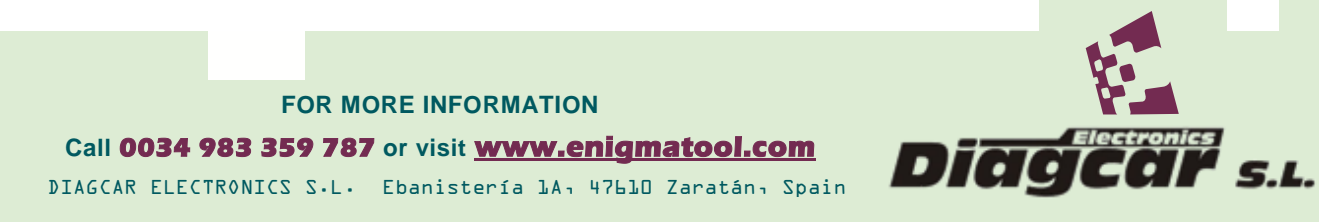

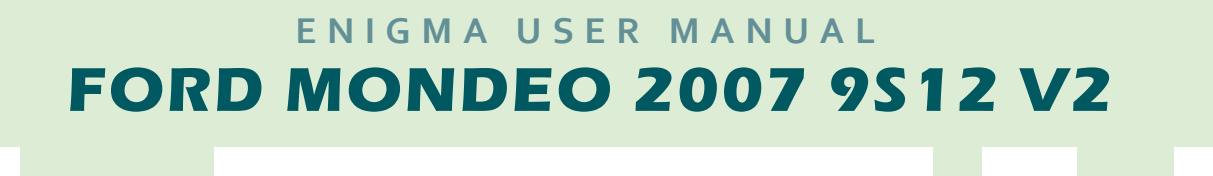

# **LEGAL DISCLAIMER:**

**DIAGCAR ELECTRONICS S.L. does not take any legal responsibility of illegal use of any information stored in this document. Copying, distributing or taking any action in reliance with the content of this information is strictly prohibited.**

**FOR MORE INFORMATION Call 0034 983 359 787 or visit [www.enigmatool.com](file:///C:/Users/Kuba/Documents/DIAGCAR/WORD%20TEMPLATES%20LAYOUT%20READY/TC0050701D-IW/TC0050701D-IW/www.enigmatool.com)** DIAGCAR ELECTRONICS S.L. Ebanistería 1A, 47610 Zaratán, Spain

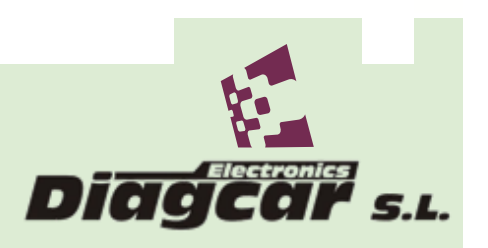